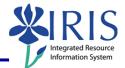

**Process:** The Position Budget Layout must be used for **regular** position budget and salary proposals **only**. If a position is regular, filled and does not appear in the layout, please notify the UBO at <u>BPS-ISSUES@lsv.uky.edu</u>.

**IMPORTANT NOTE:** Personnel Assignment Number (PERNR), Position, Funds Center, and Commitment Item master data **must exist** in the IRIS system **before** the BPS system will allow budget entry to be saved in the budget layouts.

Role: Authorized Personnel

Frequency: When Needed

| Regular Position Layout                                                                                                    |                                                                                                    |
|----------------------------------------------------------------------------------------------------|----------------------------------------------------------------------------------------------------|
| Click on the <b>BPS Budget Prep</b> icon                                                                                                    | BPS Budget Prep                                                                                                    |
| Click on the appropriate <b>Position</b><br><b>Budget</b> link (either Campus or Land<br>Grant)                                                                                               | Campus Position Budget<br>OR<br>Land Grant Position Budget                                                                                                    |
| Department<br>UK Campus Regular Positions<br>Department<br>Submit Save Undo Exit                                                                                                    | Enter the appropriate 5 digit UK Department number                                                                                                    |
| Click on the <b>Submit</b> button                                                                                                    | UK Campus Regular Positions Department 8G040 Submit Save Undo Exit                                                                                                    |
| Faculty Tab                                                                                                    |                                                                                                    |
| Enter either a <b>Proposed Salary % Incr</b><br>or a <b>Propose Salary</b> amount, which<br>ever is appropriate, for each faculty<br>member<br><b>Tip:</b> The proposed salary percentage and | 2         2012         Propose         2013         2012           tr         Salary         Salary %         Propose         Recu           0         0.00         0.000         0.00         0.00           0         73.945.94         0.000         0.00         73.945 |
| the annual salary amount fields should<br>not be used simultaneously.                                                                                                    | 0 73,945.9 0.000 0.00 73,                                                                                                    |
| If entering the % Increase, click on the Calculate Salary from % Incr button                                                                                                    | Calc. Salary from % Incr Copy Salary to Budget                                                                                                    |
| © 2012 University of Kentucky – IRIS Training                                                                                                    | mvHelp Website:                                                                                                    |

http://myhelp.uky.edu/rwd/HTML/index.html

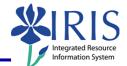

|                                                                                                    | •                                                                                                    |
|----------------------------------------------------------------------------------------------------|----------------------------------------------------------------------------------------------------|
| Click on the <b>Copy Salary to Budget</b><br>button to enable the system to copy the<br>proposed annual salary to the new-year<br>budget field                                                                                                  | Calc. Salary from % Inc. Copy Salary to Budget Calculate Benefit<br>Department 80030 EDUCATIONAL SCHOOL & COUNSELING PSYC                                                                       |
| Click on the <b>Calculate Benefit</b> button,<br>so the system can calculate the new-year<br>benefits budget                                                                                                    | Cr Copy Salary to Budge Calculate Benefit                                                                                                    |
| The future year budget and benefits<br>budget amounts may be overwritten, if<br>the calculated amounts should be<br>changed                                                                                                    |                                                                                                    |
| Click on the <b>Save</b> button                                                                                                    | UK Campus Regular Positions Department 8G040 Submi Save Indo Exit                                                                                                    |
| Monthly Staff Tab                                                                                                    |                                                                                                    |
| Enter either a <b>Proposed Salary % Incr</b><br>or a <b>Propose Salary</b> amount, which<br>ever is appropriate, for each monthly<br>staff employee<br><b>Tip:</b> The proposed salary percentage and<br>the annual salary amount fields should | 12     2012     Propose     2013     2012       tr     Salary     Salary %     Propose     Recu       0     0.00     0.000     0.00     0.00       0     73,945.91     0.000     0.00     73,90 |
| not be used simultaneously.<br>If entering the % Increase, click on<br>the Calculate Salary from % Incr<br>button                                                                                                    | Calc. Salary from % Incr Copy Salary to Budget                                                                                                    |
| Click on the <b>Copy Salary to Budget</b><br>button to enable the system to copy the<br>proposed annual salary to the new-year<br>budget field                                                                                                  | Calc. Salary from % Ind Copy Salary to Budget Calculate Benefit<br>Department & 2030 EDUCATIONAL SCHOOL & COUNSELING PSVC                                                                       |
| Click on the <b>Calculate Benefit</b> button,<br>so the system can calculate the new-year<br>benefits budget                                                                                                    | Cr Copy Salary to Budge Calculate Benefit                                                                                                    |
| The future year budget and benefits<br>budget amounts may be overwritten, if<br>the calculated amounts should be<br>changed                                                                                                    |                                                                                                    |

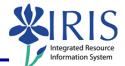

| Click on the <b>Save</b> button                                                                                                    | UK Campus Regular Positions Department 8G040 Subm Save Indo Exit                                                                                                    |
|----------------------------------------------------------------------------------------------------|----------------------------------------------------------------------------------------------------|
| Biweekly/Hourly Staff Tab                                                                                                    |                                                                                                    |
| To copy the previous year's distribution percentage, click on the <b>Copy Distr %</b> from Prior Year button                                                                                                    | Copy Distr % from prior year Calc. Salary fro                                                                                                    |
| Enter either a <b>Proposed Salary % Incr</b><br>or a <b>Propose Salary</b> amount, which<br>ever is appropriate, for each<br>biweekly/hourly staff employee<br><b>Tip:</b> The proposed salary percentage and<br>the annual salary amount fields should<br>not be used simultaneously. | 2012         2012         Propose         2013         2013           Pay         Salary         Salary %         Propose         Propose         Salary           Rate         Inor         Pay Rate         Salary         Salary         Salary           17.31         33,754.10         0.000         0.00         0.00         0.00           11.69         22,795.50         0.000         0.00         0.00         0.00 |
| If entering the % Increase, click on<br>the Calculate Salary from % Incr<br>button                                                                                                    | or year Calc. Salary from % Incr Copy Salary to Budget Calculate                                                                                                    |
| Click on the <b>Copy Salary to Budget</b><br>button to enable the system to copy the<br>proposed annual salary to the new-year<br>budget field                                                                                                    | Calc. Salary from % Inc. Copy Salary to Budget alculate Benefit                                                                                                    |
| Click on the <b>Calculate Benefit</b> button,<br>so the system can calculate the new-year<br>benefits budget                                                                                                    | 1% Incr Copy Salary to Budget Calculate Benefit                                                                                                    |
| The future year budget and benefits<br>budget amounts may be overwritten, if<br>the calculated amounts should be<br>changed                                                                                                    |                                                                                                    |
| Click on the <b>Save</b> button                                                                                                    | UK Campus Regular Positions Department 8G040 Submi Save Indo Exit                                                                                                    |
| Vacant Posn Bdgt Tab                                                                                                    |                                                                                                    |
| Enter a proposed annual budget amount for each position, if appropriate                                                                                                    | 2012 Recurring Budget         2013 Future Budget         Benefit R           35,158.50         0.00         0.00           41,535.00         0.00         0.00                                                                                                    |

myHelp Website:

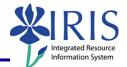

| Click on the <b>Calculate Benefit</b> button,<br>so the system can calculate the new-year<br>benefits budget                                                                                                    | Calculate Benefit                                                                                                    |  |
|----------------------------------------------------------------------------------------------------|----------------------------------------------------------------------------------------------------|--|
| The future year budget and benefits<br>budget amounts may be overwritten, if<br>the calculated amounts should be<br>changed                                                                                                    |                                                                                                    |  |
| Click on the <b>Save</b> button                                                                                                    | UK Campus Regular Positions Department 8G040 Subm Save Indo Exit                                                                                                    |  |
| Adding New Budget Data                                                                                                    |                                                                                                    |  |
| To add a line to the budget layout for<br>cost distribution, enter the number of<br>lines you want to add                                                                                                    | רדער עסטינעט דער די די זיזעראטרווווזאט ענטר די די דער פענעט אוואט געטר די די די דער די די די די די די די די די<br>די גער די די די די די די די די די די גער אוויזאט געטיר די די די די די די די די די די די די די |  |
| <b>REMEMBER: DO NOT</b> use the <b>Add</b><br>function to add a new employee<br>assignment number (PERNR). To add a<br>new PERNR, contact the UBO. The insert<br>function is <b>ONLY</b> to be used for cost<br>distribution changes.                                                                                                    | to 2 / 2 I I Number of New Line 1 Add                                                                                                    |  |
| Click on the <b>Add</b> button                                                                                                    | to 2/2 I I Number of New Lines: 1 Add                                                                                                    |  |
| Uveral Kesus         100 40,324.92         0.00         0.00         0.00         0.00         0.00         0.00         0.00         0.00         0.00         0.00         0.00         0.00         0.00         0.00         0.00         0.00         0.00         0.00         0.00         0.00         0.00         0.00         0.00         0.00         0.00         0.00         0.00         0.00         0.00         0.00         0.00         0.00         0.00         0.00         0.00         0.00         0.00         0.00         0.00         0.00         0.00         0.00         0.00         0.00         0.00         0.00         0.00         0.00         0.00         0.00         0.00         0.00         0.00         0.00         0.00         0.00         0.00         0.00         0.00         0.00         0.00         0.00         0.00         0.00         0.00         0.00         0.00         0.00         0.00         0.00         0.00         0.00         0.00         0.00         0.00         0.00         0.00         0.00         0.00         0.00         0.00         0.00         0.00         0.00         0.00         0.00         0.00         0.00         0.00         0.00 |                                                                                                    |  |
| On each new line, enter the <b>Personnel Assignment Number (PERNR)</b> , <b>Position</b> , <b>Funds</b><br><b>Center</b> , <b>Commitment Item</b> , and <b>Future</b> amount in the appropriate field                                                                                                    |                                                                                                    |  |
| Press <b>Enter</b> or click on the <b>Submit</b> button                                                                                                    |                                                                                                    |  |
| Click on the <b>Calculate Benefit</b> button,<br>so the system can calculate the new-year<br>benefits budget                                                                                                    | 1 % Incr Copy Salary to Budge Calculate Benefit                                                                                                    |  |
| The future year budget and benefits<br>budget amounts may be overwritten, if<br>the calculated amounts should be<br>changed                                                                                                    |                                                                                                    |  |
|                                                                                                    |                                                                                                    |  |

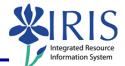

| Click on the <b>Save</b> button | UK Campus Regular Positions Department 8G040 Subm Save Indo Exit  |
|---------------------------------|-------------------------------------------------------------------|
| Click on the <b>Exit</b> button | UK Campus Regular Positions Department 8G040 Submit Save Und Exit |

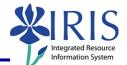

| LOG OFF                                                 |                                                                                             |
|---------------------------------------------------------|---------------------------------------------------------------------------------------------|
| Click on the <b>Yes</b> button to log off the<br>layout | Log Off - Microsoft Internet Exp  Unsaved data will be lost. Do you want to log off? Yes No |
| Click on the <b>Close</b> button                        |                                                                                             |

6